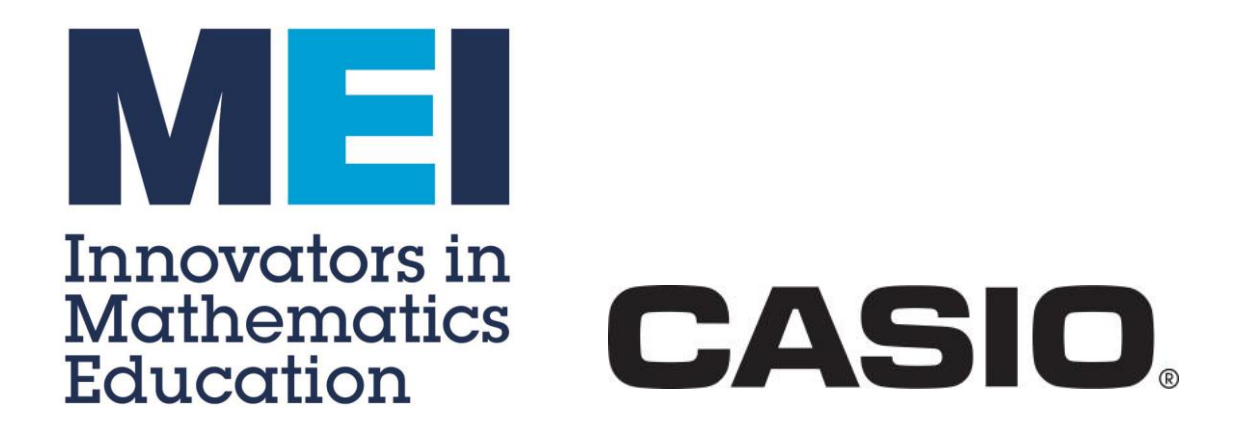

## **MEI Conference 2016**

# **Using GeoGebra in Further Pure Maths**

## **Tom Button**

**[tom.button@mei.org.uk](mailto:tom.button@mei.org.uk)**

**[www.mei.org.uk/geogebra](http://www.mei.org.uk/geogebra)**

## **Task 1 – Curve sketching: Rational Functions**

- 1. Use  $\begin{vmatrix} a-2 \\ 0 \end{vmatrix}$  to add 3 sliders **a**, **b** and **c.**
- 2. In the Input bar enter the function: **f(x)=(x+a)/((x+b)(x+c))**.

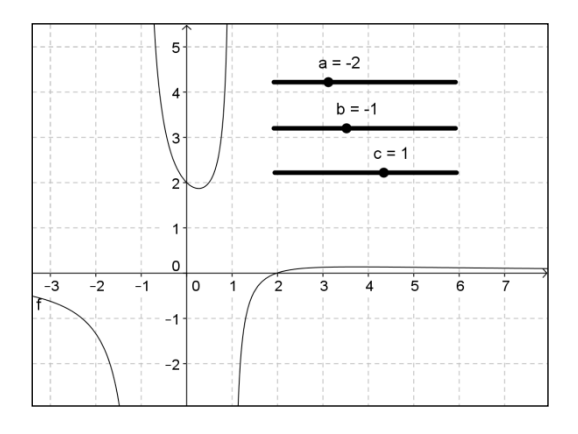

### **Questions**

- What point on the curve does the value of *a* give you?
- What is the relationship between the shape of the curve and the values of *b* and *c*?

#### **Problem**

Find the values of *a*, *b* and *c* for the following curves:

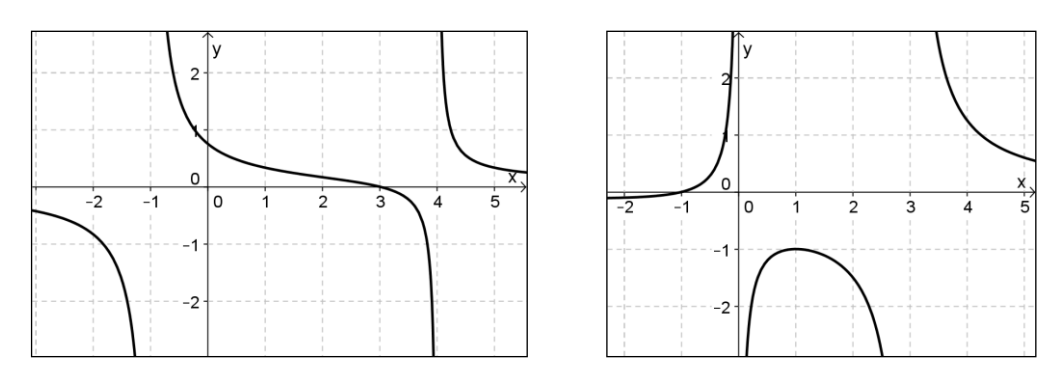

#### **Further Tasks**

Can you find conditions on *a*, *b* and *c* so that the curve will have one of these general shapes?

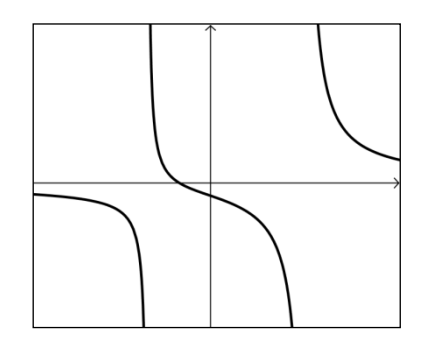

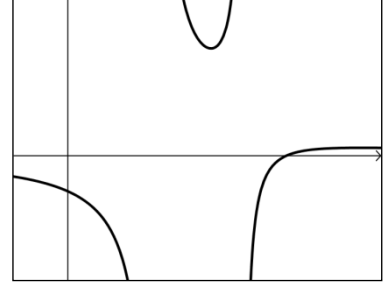

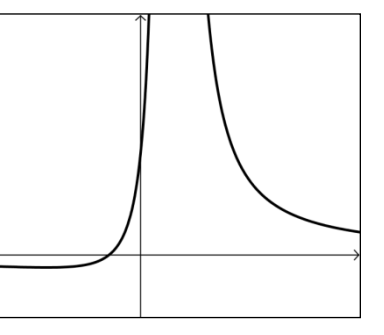

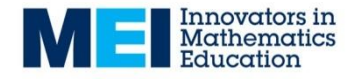

## **Task 2 – Complex Numbers: Roots of Quadratic Equations**

- 1. Add a slider  $\left| \frac{m-2}{m}\right|$  and set its name to **b**.
- 2. Add a slider  $\left| \frac{a-2}{2} \right|$  and set its name to **c**.
- 3. In the Input bar enter the function: **f(x)=x^2+b\*x+c**
- 4. In the Input bar enter the function: **ComplexRoot[f]**

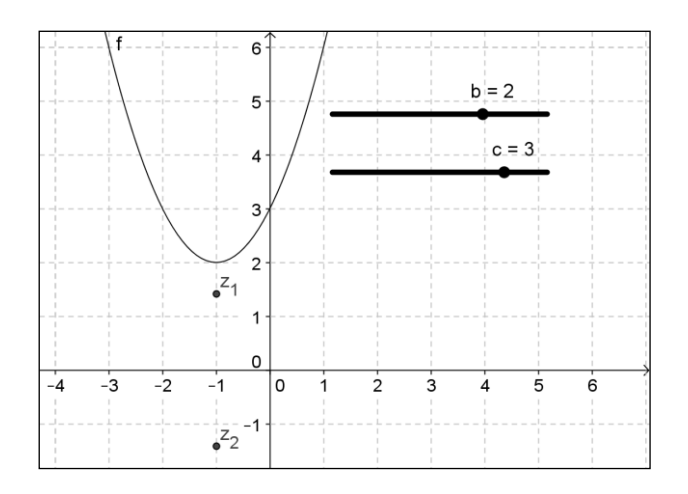

## **Questions**

- When are the roots of  $f(x) = 0$  real? When are the roots of  $f(x) = 0$  complex?
- Can you find values of b and c so that the roots are complex and the real part is 2? … or 1? … or –1? … or *p*?
- Can you find a function f with roots  $2\pm 3i$
- Explain how you would find a function f with roots  $p \pm qi$  (for some p and q)?

**Problem** *(Try the problem with pen and paper first then check it on your software)*

The function  $f(z) = z^3 - 10z^2 + 34z - 40$  has a root  $z = 3 + i$ . Find the other two roots.

## **Further Tasks**

- Explain why the roots of a cubic with real coefficients will always form an isosceles triangle in the Argand diagram.
- Find a cubic  $f(z)$  where the roots of  $f(z)$  form an equilateral triangle in the Argand diagram.

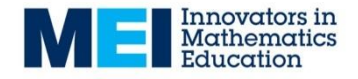

## **Task 3 – Matrices: Transformation matrices**

- 1. Use  $\begin{bmatrix} a=2 \\ 0 \end{bmatrix}$  to add 4 sliders **a**, **b**, **c** and **d.**
- 2. Create the matrix  $M = \begin{pmatrix} a & c \end{pmatrix}$ *b d*  $\mathsf{b}=\begin{pmatrix} a & c \ b & d \end{pmatrix}$  by entering: **M={{a,c},{b,d}}** in the input bar.
- 3. Use **New Point**  $(2^{nd}$  menu)  $\begin{bmatrix} 1 & b \\ c & d \end{bmatrix}$  to add a point, **A**.
	-
- 4. Create the image of A under the transformation M by entering **A'=M\*A** in the input bar.

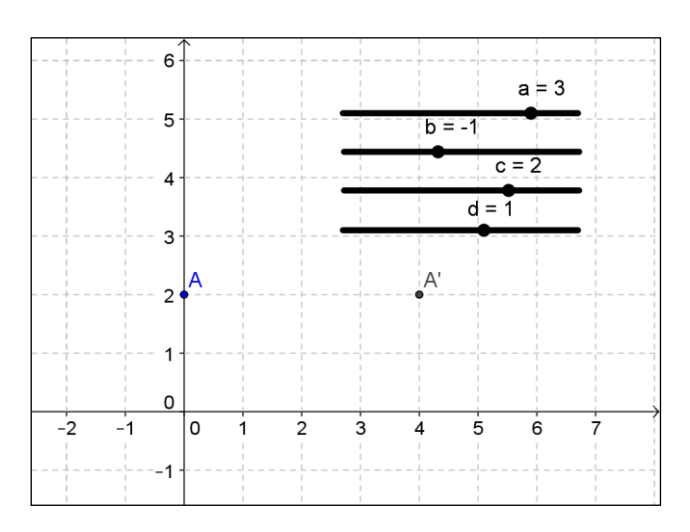

## **Answer the following questions for different matrices, M:**

- What is the relationship between A' and A when A is on the x-axis?
- What is the relationship between A' and A when A is on the y-axis?
- How can you use these relationships to find the position of A' for any point A?

**Problem** *(Try the problem with pen and paper first then check it on your software)*

The image of the quadrilateral OABC under the transformation  $M = \begin{pmatrix} 0 & 1 \ 2 & 0 \end{pmatrix}$ 2 0  $\begin{pmatrix} 0 & 1 \ 2 & 0 \end{pmatrix}$  is a square.  $O=(0,0)$ ,  $A=(2,4)$  and  $B=(4,0)$ . Find the coordinates of C.

## **Further Tasks**

- Under the matrix  $M = \begin{pmatrix} 4 & 2 \\ 1 & 2 \end{pmatrix}$ 1 1  $t = \begin{pmatrix} 4 & 2 \\ -1 & 1 \end{pmatrix}$  the image of the point A=(-1,3) is A'=(2,4). Find other matrices M and points A such that  $A^{\prime}=(2,4)$ .
- A=(2,1) is an invariant point under the matrix  $M = \begin{pmatrix} 3 & -4 \\ 2 & 3 \end{pmatrix}$  $2 -3$  $= \begin{pmatrix} 3 & -4 \\ 2 & -3 \end{pmatrix}$  because the image of the point  $A=(2,1)$  is  $A'=(2,1)$ . Find the invariant points of other matrices M.

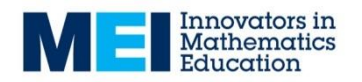

## **Using GeoGebra in Further Pure**

## *Matrices*

To enter the matrix *a c b d*  $\mathbf{M} = \begin{pmatrix} a & c \ b & d \end{pmatrix}$  type **M={{a,c},{b,d}}** in the Input bar and press enter. The operations **+**, **–** and **\*** will be applied in the standard way.

**M^-1** will find the inverse matrix.

To find the image of a point, **A**, under the transformation, **M**, type: **A'=M\*A**. To find the image of a shape, **poly1**, under the transformation, **M**, type: **ApplyMatrix[M,poly1]**

### *Complex Numbers*

To enter a complex number such as  $z_1 = 2 + 3i$  enter **z\_1=2+3i** in the Input Bar.

The operations **+**, **–**, **\*** and **/** will be applied in the standard way. To find the conjugate of *z*<sup>1</sup> use: **conjugate(z\_1)**.

The function **ComplexRoot[f]** will plot the roots of the polynomial, f, as a complex number.

### *Polar Curves*

Polar curve can be plotted using either of the following forms: **r = cos(2θ) + 3 (NB you can use Alt-t for θ)** or **(cos(2t)+3; t)**

Options > Advanced > Angle Unit: Radians (computer software only).

To display a Polar grid right-click in the graphics area and select the last option: Graphics. On the grid option select: Grid type: Polar.

#### *Vectors*

To enable the 3D view: View > 3D Graphics.

Entering a set of coordinates with a lower-case name will create the object as a position vector, e.g. **v=(2,3,-1)**

**u\*v** will find the scalar product of **u** and **v**. **u**⊗**v** will find the vector product of **u** and **v**.

**Line[A,v]** will create a line through point **A** in the direction **v**. Planes can be entered directly in Cartesian form: e.g. **2x+3y-z=2**.

#### *Maclaurin series*

Enter a function f(x) such as **f(x)=sin(x)** Add a **Slider** and set the type to *Integer* In the input bar enter: **TaylorPolynomial[f, 0, n]**

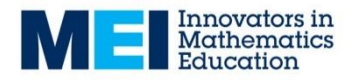

## **Construction Problems for Further Pure**

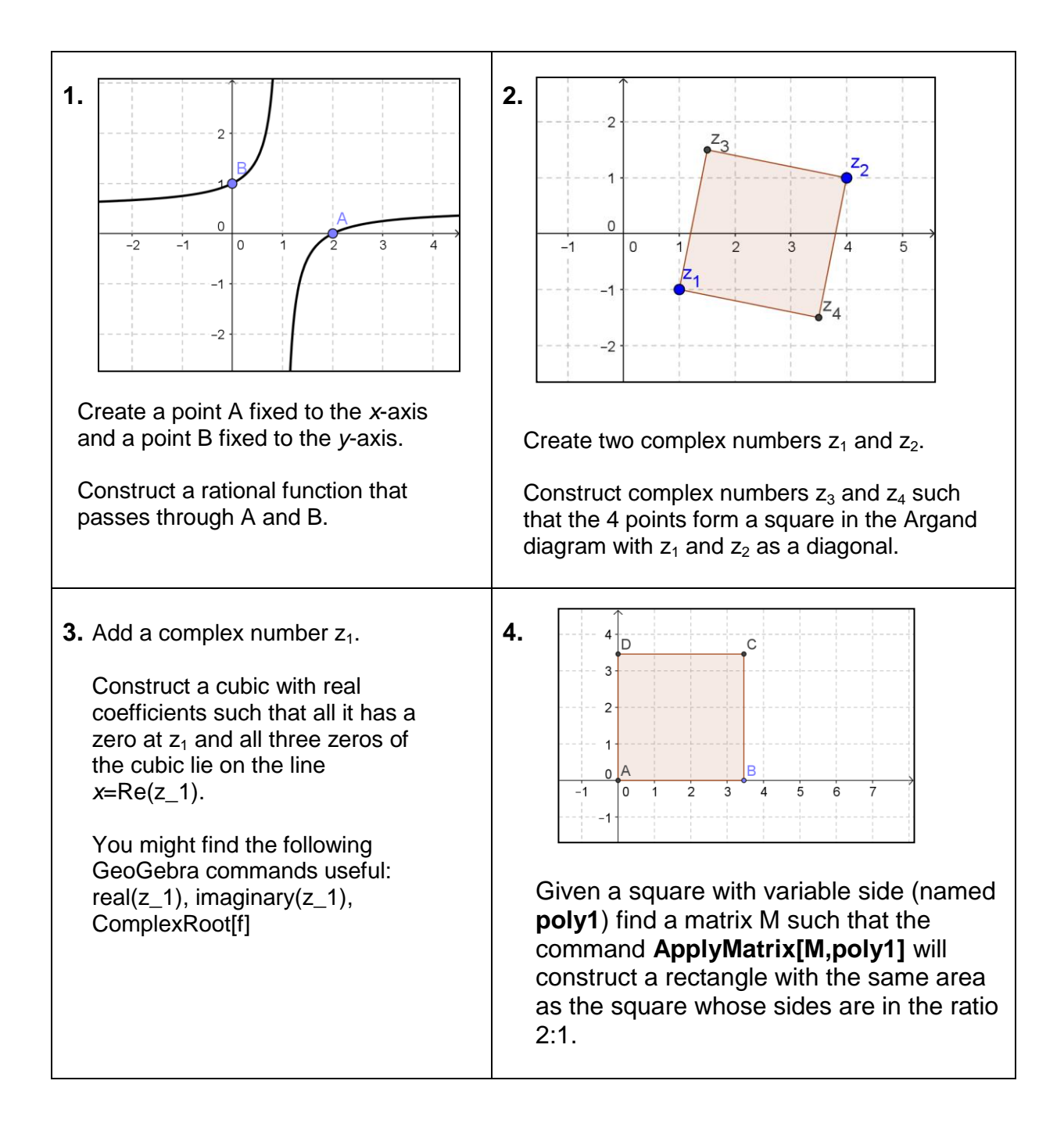

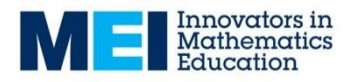